# **Novinky v programu MSklad 1.41**

### *Rozdělení tuků ve spotřebním koši*

Popis: Na skladové kartě lze nově rozdělit tuky ve spotřebním koši na tuky rostlinné a na tuky živočišné. Následně lze pak tisknout spotřební koš s rozdělením na tuky živočišné a rostlinné s vyjádřením poměru těchto dvou skupin.

Nastavení: není potřeba.

Umístění: na skladové kartě v položkách **Skupina 1** až **Skupina 3** a následně pak při nastavení parametrů tisku pro spotřební koš.

#### Modul: **Spotřební koš**.

Návod: neuvedeno.

### **Spotřební koš na skl. kartě a nastavení parametrů pro tisk SK**

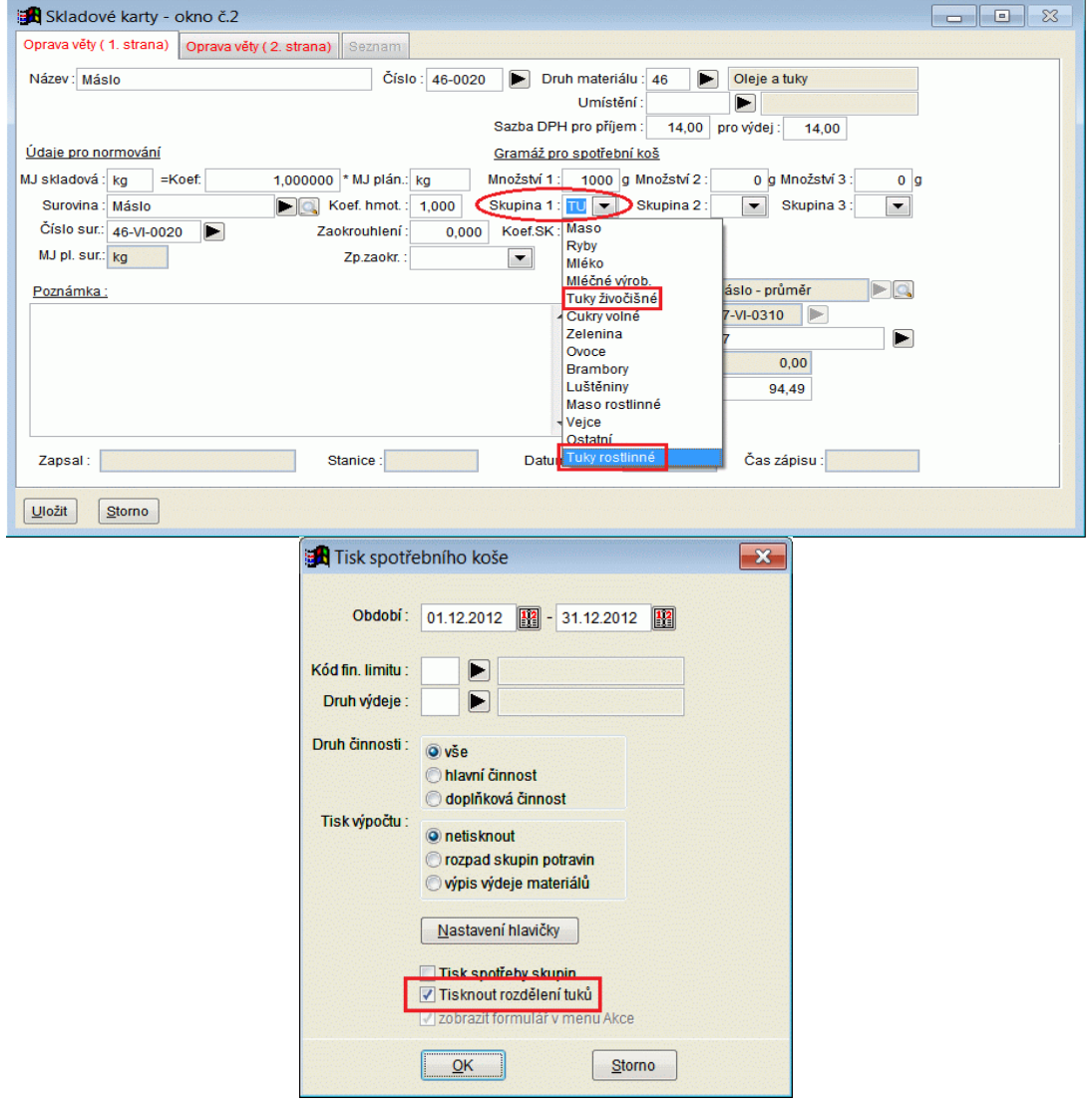

### *Tisk Historie grafu spotřebního koše*

Popis: Sestava **Tisk spotřebního koše na nástěnku** byla rozšířena o možnost tisknout grafické znázornění jednotlivých skupin spotřebního koše. Na rozdíl od sestavy **Spotřební koš** se tato sestava tiskne za delší období (2 měsíce a více).

Nastavení: není potřeba.

#### Umístění: *Spotřební koš – Tisk spotřebního koše na nástěnku*.

- Modul: **modul Spotřební koš**.
- Návod: neuvedeno.

**Nastavení tisku pro tisk sp. koše na nástěnku a ukázka grafu**

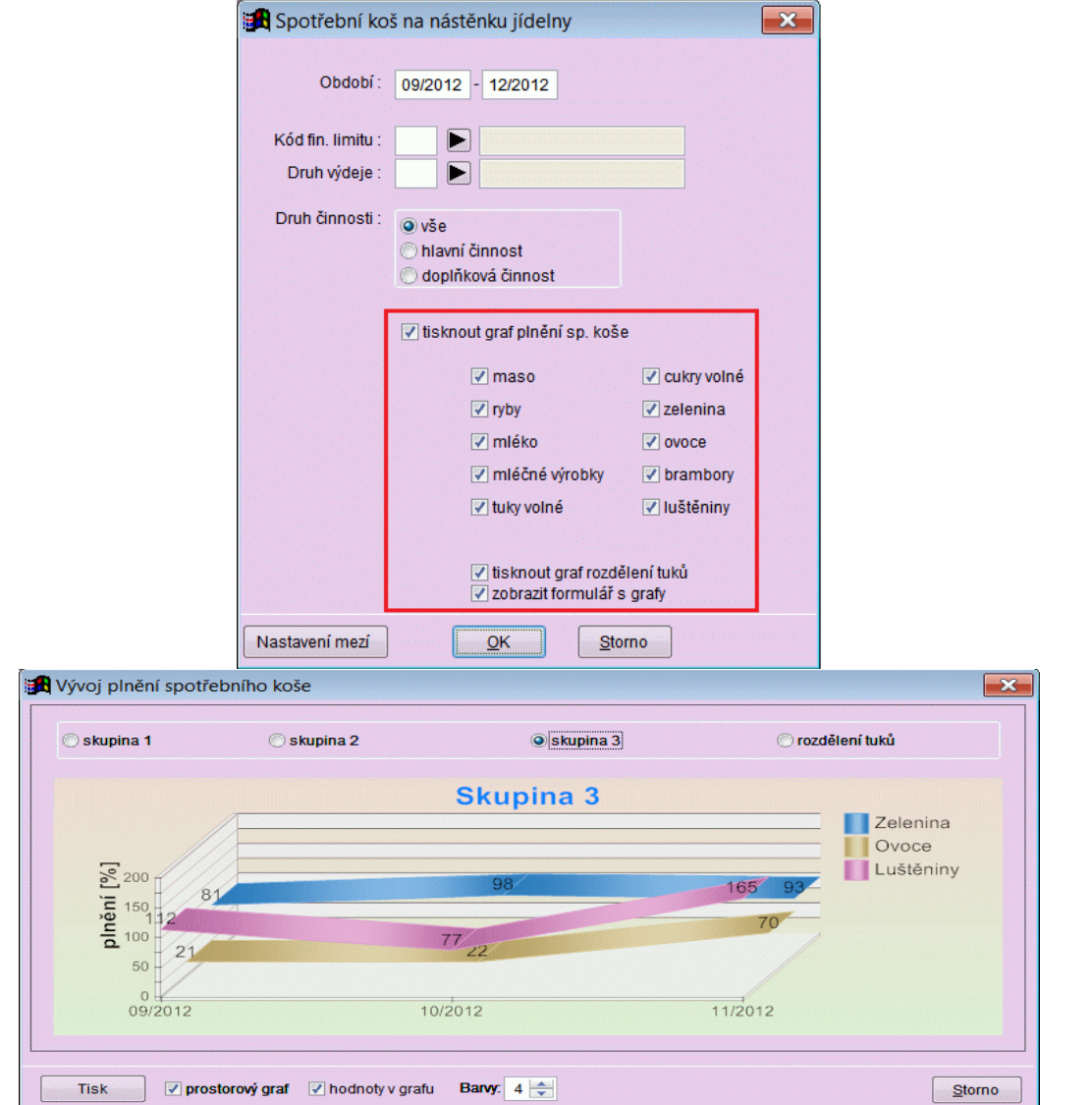

# *Druh výdeje při opravě žádanky*

Popis: Při opravě žádanky v normování lze nově pomocí funkce Množství dle DV přiřadit materiál i pro druh výdeje, pro který nebyl daný materiál vůbec normován.

Nastavení: není potřeba.

Umístění: tlačítko **Soprava žádanky** a zde tlačítko **Množství po DV** 

#### Modul: **modul Normování**.

Návod: neuvedeno.

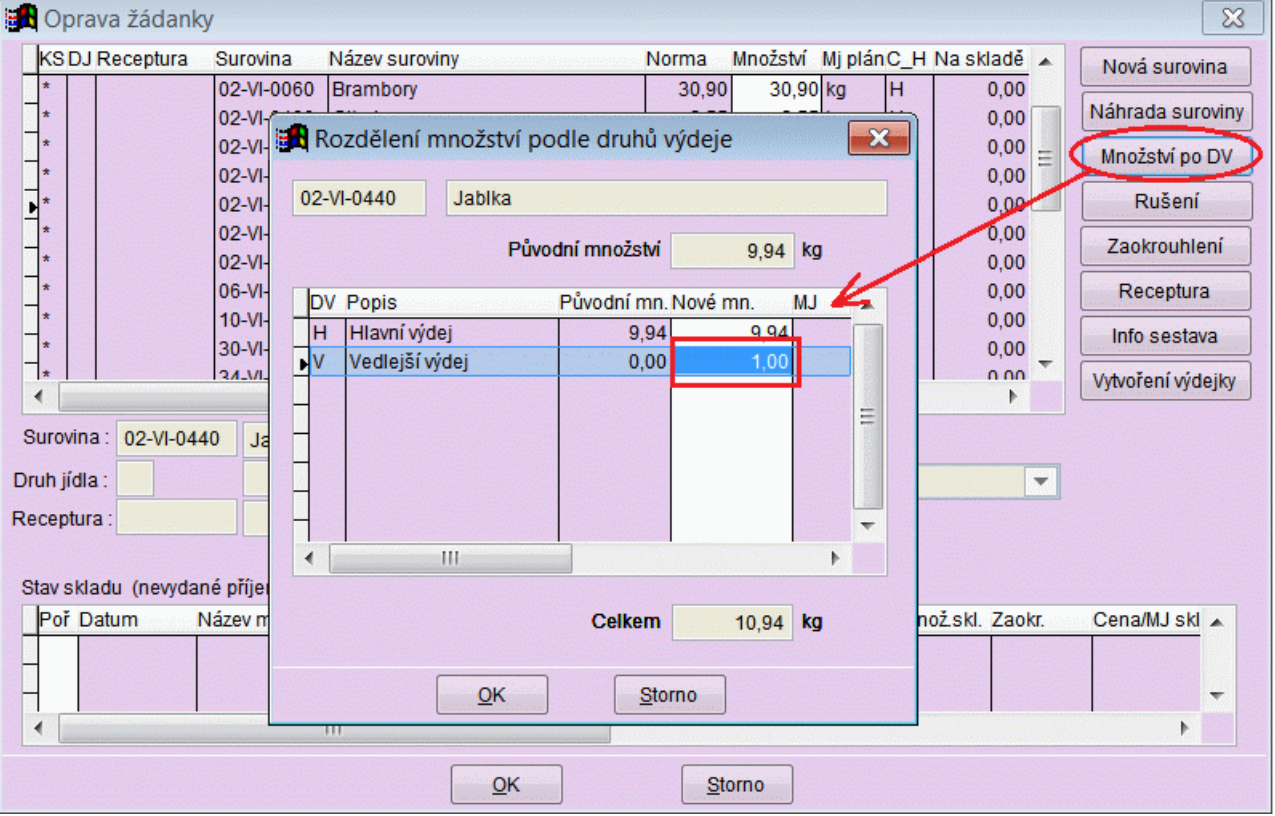

### **Rozdělení materiálu pro druh výdeje**

### *Tisk jídelníčku z názvů v Jídelníčcích*

Popis: Pro tiskovou sestavu **Tisk jídelníčku pro MŠ** lze nově zvolit, zda se budou tisknout názvy jídel z tabulky **Jídelníčky** nebo z **Receptur**. Tisk názvů z tabulky **Jídelníčky**  využijí ti uživatelé, kteří nenormují a pouze si zapíší v tabulce **Jídelníčky** názvy jídel. Snadným způsobem tak získají možnost tisknout přehledný jídelníček na nástěnku. Tento způsob tisku mohou samozřejmě použít i jiná zařízení, než jsou mateřské školy.

Nastavení: není potřeba.

Umístění: tlačítko → *Tisk – Tisk jídelníčku pro MŠ*

Modul: standardní součást programu **MSklad**.

Návod: neuvedeno.

### **Volba zdrojové tabulky pro tisk jídelníčku**

![](_page_3_Picture_116.jpeg)

# *Propojení modulu Fakturované příjemky s programem Účtárna*

Popis: Uživatelé programu **MSklad**, kteří mají současně nainstalovaný program **Účtárna**  mohou přenášet údaje faktury zaspané do programu **MSklad** do závazků v programu **Účtárna**. Podmínkou je, aby oba programy (**MSklad** i **Účtárna**) byly nainstalovány pohromadě v jedné aplikaci **ProVIS** ("v jednom" programu).

Nastavení: servisním technikem.

```
Umístění: tlačítko → Různé – Export faktur do závazků 
                  → Různé – Zrušení závazků k faktuře
```
Modul: **modul Došlé faktury**.

Návod: neuvedeno.

**Menu Došlé faktury a nastavení parametrů pro export**

![](_page_4_Picture_111.jpeg)

# *Poznámka na Výdejce s normou*

Popis: Pokud zapíšeme ve výdejce k položce poznámku, vytiskne se tato poznámka i na Výdejce s normou.

Nastavení: není potřeba.

Umístění: tlačítko *.*

- Modul: standardní součást programu **MSklad**.
- Návod: kap. **12.1.32 Poznámka k položce výdejky**.

**Poznámka na Výdejce s normou**

![](_page_5_Picture_57.jpeg)

# *Sloučení pohybů ve dni na sestavě Pohyby skladové karty*

### Popis: Na sestavě **Pohyby na skladové kartě** lze sloučit pohyby ve dni při variantě nastavení **Řazení pohybů podle data**.

Nastavení: není potřeba.

- Umístění: tlačítko *.*
- Modul: standardní součást programu **MSklad**.

Návod: neuvedeno.

![](_page_6_Picture_77.jpeg)

### **Nastavení pro tisk pohybů ve dni**

# **Ostatní novinky ve verzi 1.41**

### **Obecné**

- do **Nastavení parametrů Skladu** (*Sklad – Nastavení parametrů skladu*) bylo přidáno nastavení pro použití modulů **Došlé faktury**, **Normování stravy** a **Účtování skladu** (nastavení umožní modul zakázat, i když je povolen aplikačním číslem)

### **Sklad**

- ON-LINE import prodeje v Bufetu do výdejek
- na sestavě Komplexní žádanka se při volbě Tisk počtů strávníků nestisknou slučované druhy jídel

### **Normování**

- u funkce **Editace jídelníčků** bylo ošetřeno současné spuštění této funkce na více stanicích
- do výchozích hodnot Receptur (*Normování Receptury Různé Nastavení použití receptur a surovin*) byla přidána možnost definovat výchozího **Garanta suroviny**, který se vyplní v receptuře při spuštění funkce **Kopie receptury**

### **Došlé faktury**

- Do nastavení modulu **Došlé faktury** (*Fakturace – Došlé faktury a ostatní záznamy o úhradě – Různé – Nastavení kontrol formuláře*) byla přidána možnost zapnout kontrolu na duplicitu variabilních symbolů zapisovaných faktur.